# Configurazione di VPN Passthrough su RV130 e RV130W

# **Obiettivo**

Il pass-through VPN viene usato per consentire o bloccare diversi tunnel VPN per passare attraverso il dispositivo.

L'obiettivo di questo documento è mostrare come configurare le impostazioni VPN PassThrough sui router RV130 e RV130W.

### Dispositivi interessati

·RV130 VPN Router

· RV130W Wireless-N Multifunction Router

# Configurazione di VPN Passthrough

Passaggio 1. Accedere all'utility di configurazione Web del router e scegliere VPN > VPN Passthrough. Si apre la pagina VPN PassThrough:

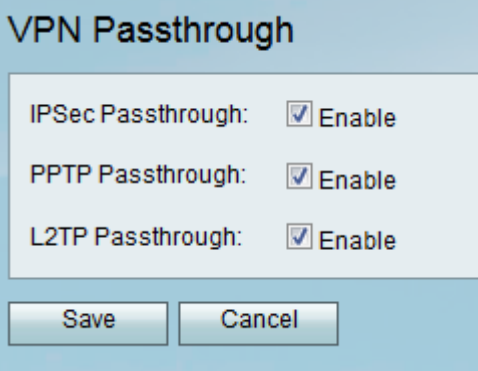

Passaggio 2. Selezionare una o più delle seguenti caselle di controllo per abilitare l'accesso automatico per il dispositivo:

·IPSec: consente il passaggio dei tunnel IPSec attraverso il router. IPSec (Internet Protocol Security) viene utilizzato per uno scambio sicuro di pacchetti sul layer IP del modello di protocollo TCP/IP. IPSec è in grado di proteggere qualsiasi protocollo che viene eseguito su IP (ad esempio, TCP, UDP e ICMP) e di consentire la crittografia e la verifica delle informazioni scambiate tra i siti remoti. Il vantaggio di questo protocollo è che consente l'autenticazione, l'integrità, il controllo dell'accesso e la riservatezza con l'uso di due protocolli.

·PPTP: consente il passaggio dei tunnel PPTP (Point-to-Point Tunneling Protocol) attraverso il router. PPTP garantisce che i messaggi vengano trasmessi da una rete privata a un'altra.

·L2TP: consente il passaggio dei tunnel Layer 2 Tunneling Protocol (L2TP) attraverso il router. L2TP (Layer 2 Tunneling Protocol) è uno standard che consente collegamenti virtuali attraverso Internet. L2TP cripta e incapsula i dati all'interno del protocollo L2TP e li trasferisce da un dispositivo all'altro su una rete LAN o WAN.

Passaggio 3. Fare clic su Save per salvare le impostazioni o su Cancel (Annulla) per annullare le modifiche apportate.

#### Informazioni su questa traduzione

Cisco ha tradotto questo documento utilizzando una combinazione di tecnologie automatiche e umane per offrire ai nostri utenti in tutto il mondo contenuti di supporto nella propria lingua. Si noti che anche la migliore traduzione automatica non sarà mai accurata come quella fornita da un traduttore professionista. Cisco Systems, Inc. non si assume alcuna responsabilità per l' accuratezza di queste traduzioni e consiglia di consultare sempre il documento originale in inglese (disponibile al link fornito).